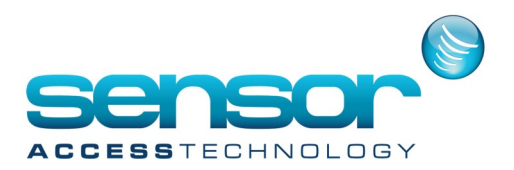

#### **Preface**

The GuardPointPro, since version 1.6.043, supports integration of Modbus IP. This support enables external SCADA (Supervisory Control and Data Acquisition) applications to communicate with the GuardPointPro using Modbus IP in order to receive real time data such as input/outputs status as well as sending commands to activate relays, predefined actions/processes and even opening GuardPointPro screens.

About the Protocol

MODBUS® Protocol is a messaging structure developed by Modicon in 1979, used to establish master-slave/ client-server communication between intelligent devices. Modbus IP combines the Modbus protocol with the TCP/IP thus enabling implementing any device that supports TCP/IP sockets.

Integration structure

The data for each controller network (i.e., bus of controllers) in GuardPointPro is distributed on a different TCP port starting with port 503. For each one of the controllers on the bus, the GuardPointPro builds a virtual Modbus device. Each controller has its own device ID equals the controller address + 1. Controller with address 0 on GuardPointPro will receives device ID no.1 on the Modbus IP integration and so on.

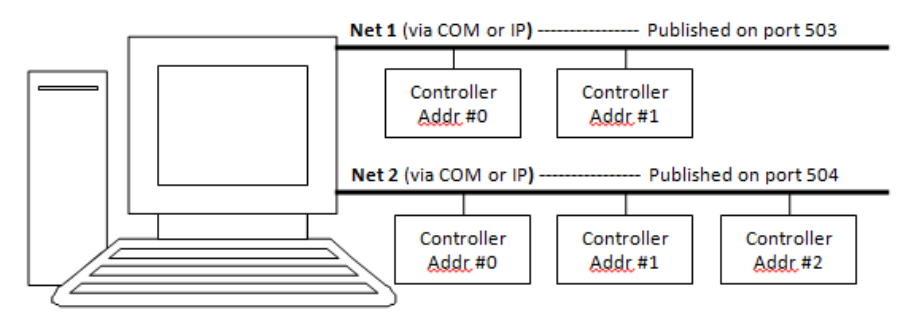

192.168.1.10

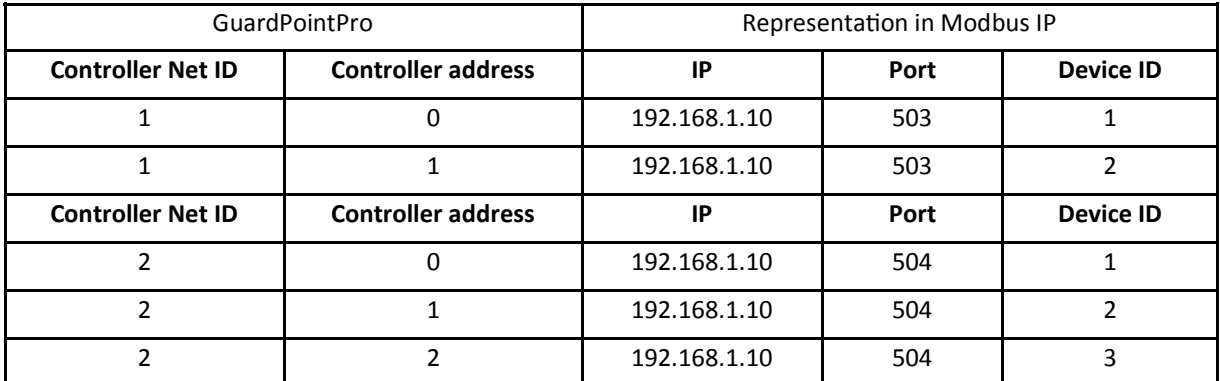

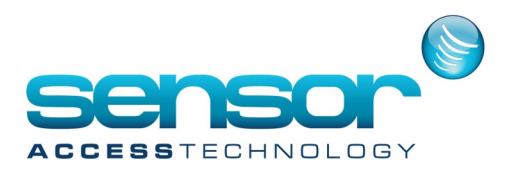

GuardPointPro Modbus IP General Information

The goal is to integrate GuardPointPro into SCADA architecture for management and Access Control through the Modbus protocol.

The Modbus link can provide the following controller information:

- Inputs
- o Real status of all the inputs, ON/OFF, representing the exact status of the LED
- o Additional Status of 4 states inputs management, Normal/Line cut/Line short
- o Alarm Status of all the input
- o Delayed Alarm Status, indicates that the alarm is delayed, (too long time for door opening)
- Physical status of all relays. Open /Close
- Readers

o Denied Reason for each reader (Unknown badge, Access Granted, Denied, Granted with duress code, Denied too much trials)

- o Id number of the last card passed at each reader
- Status of the screens on GuardPointPro for one requested PC

The Modbus link can operate the following operations in GuardPointPro:

- Inputs
- o Input deactivation
- o Forcing to supervise
- o Return to normal mode
- o Input Pulse command, setting the input to 1 during a few millisecond
- Relay control
- o Open constant ON
- o Constant OFF
- o Open during 3 sec
- o Return to normal mode
- Setting the reader crisis level
- Execute GuardPointPro Processes
- **Execute GuardPointPro Actions**
- Open GuardPointPro Screens on one or all the PC
- Brining to front the GPP screens
- Login GuardPointPro on one or all the PC

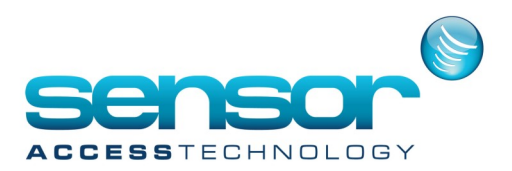

#### **How does it work?**

To enable the Modbus IP Integration you need the following:

1) In the GuardPointPro.ini file, search for the line "ModbusTCP =  $0$ " and set it to "1"

2) Also line: ModbusTCPObject = 1

2) Make sure the plug configuration includes the Modbus option and GuardPoint Pro version is more than 1.6.043.

3) Define on the SCADA, the Network TCP address with the GuardPoint Pro server PC IP address, the port number and the slave address

Words linked to the Controller:

The numbers in brackets (40001, 40002, etc.) refer to the corresponding lines at the "Modbus TCP demo" ap-

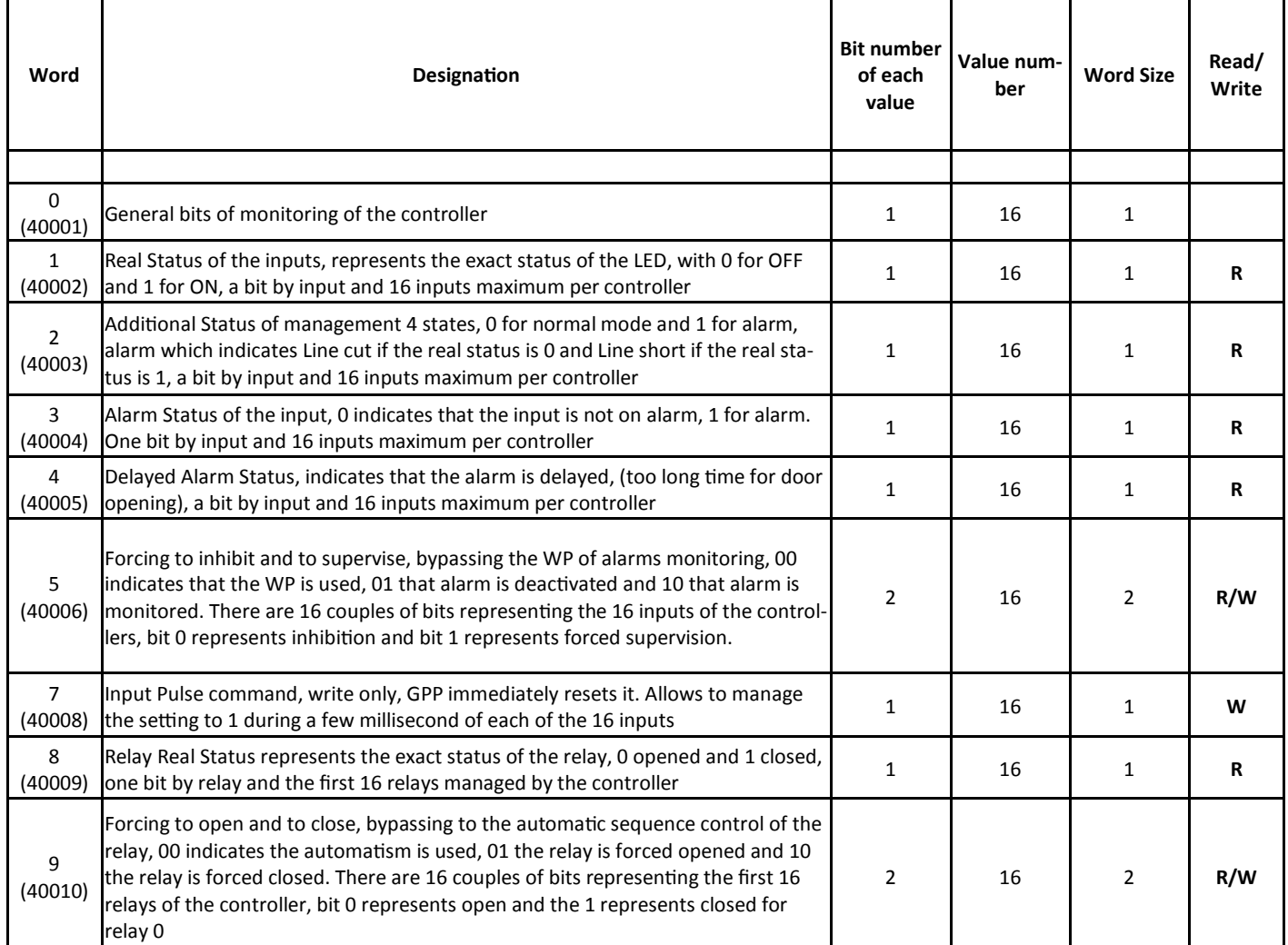

plication explained at the end of this document.

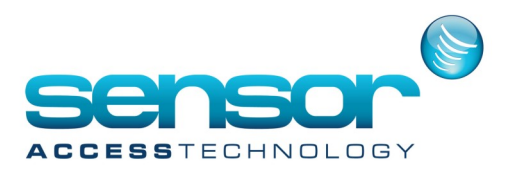

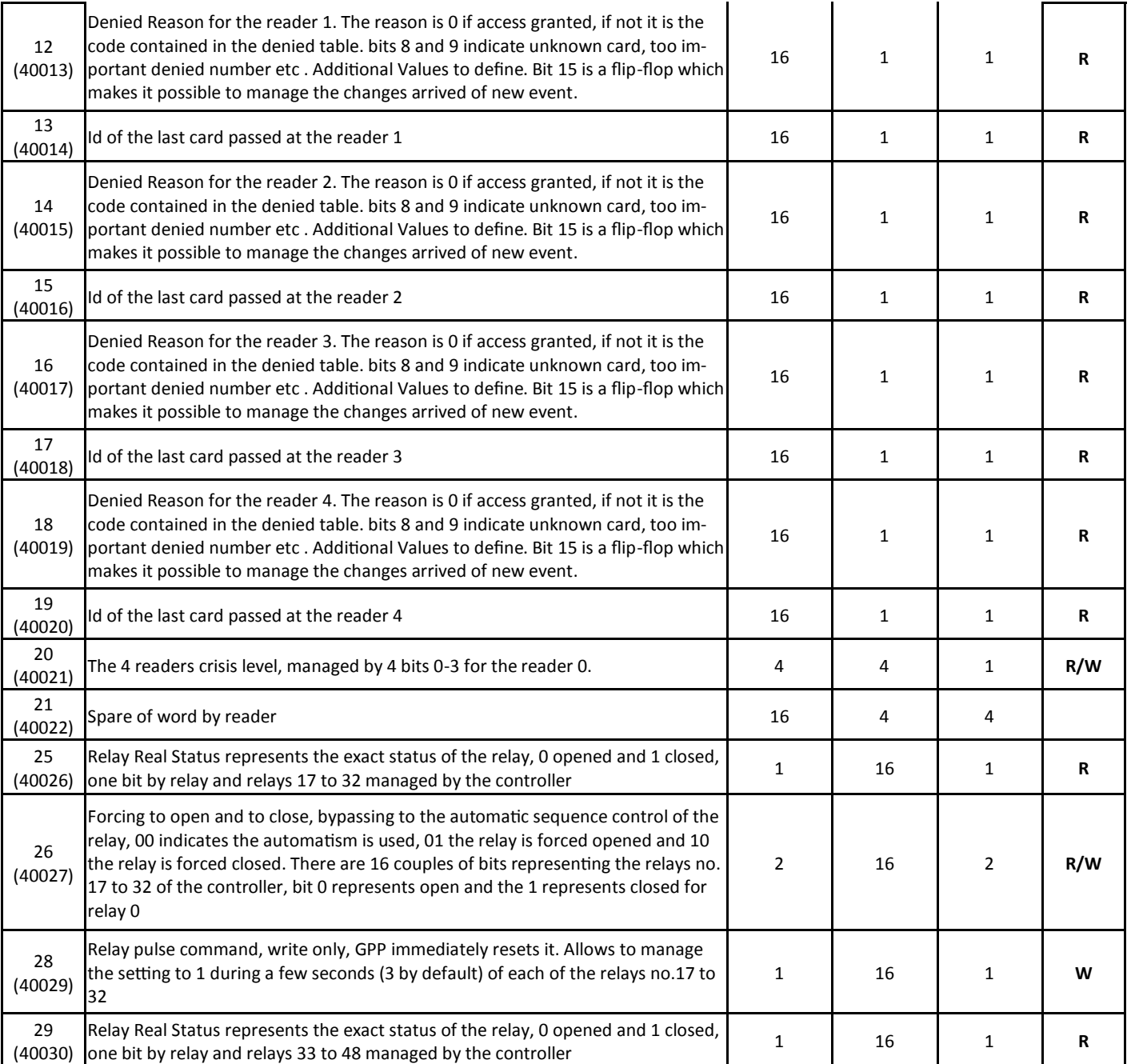

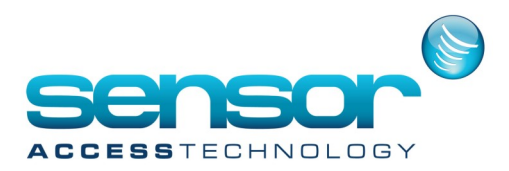

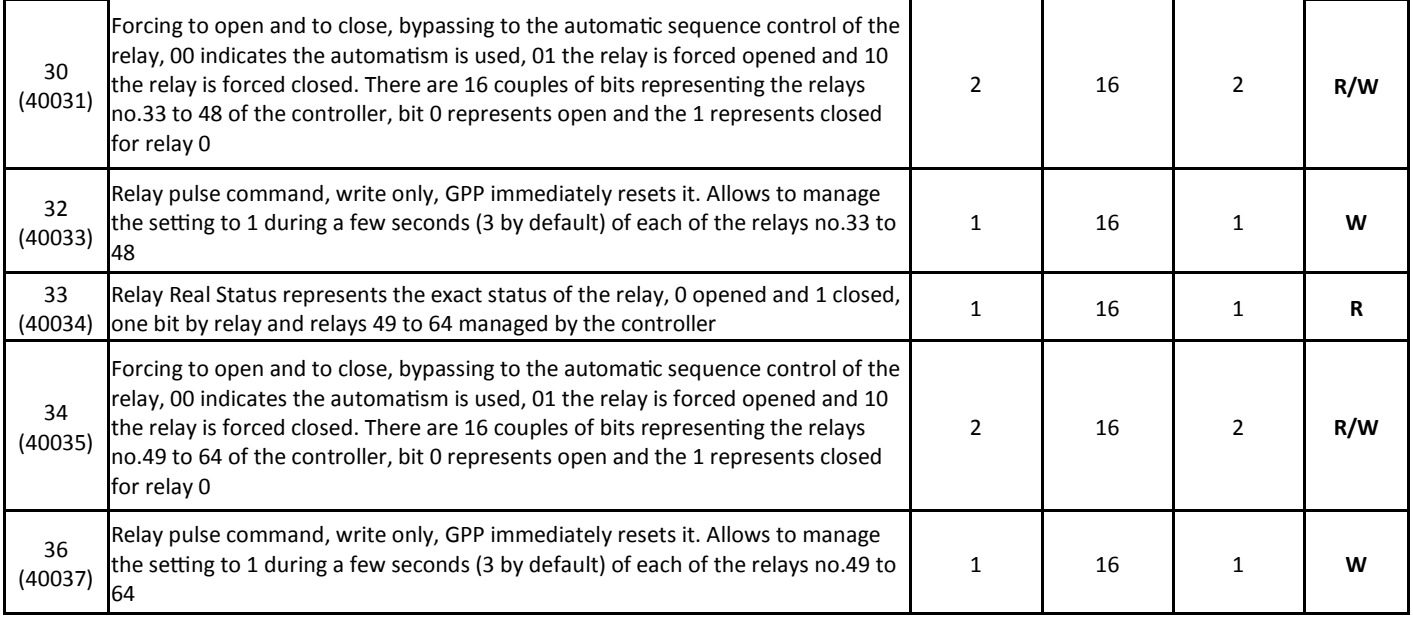

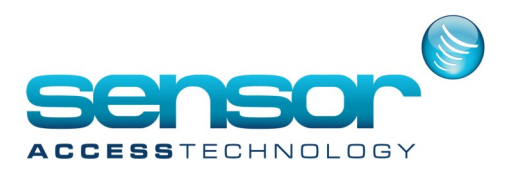

#### **Words linked to Screens:**

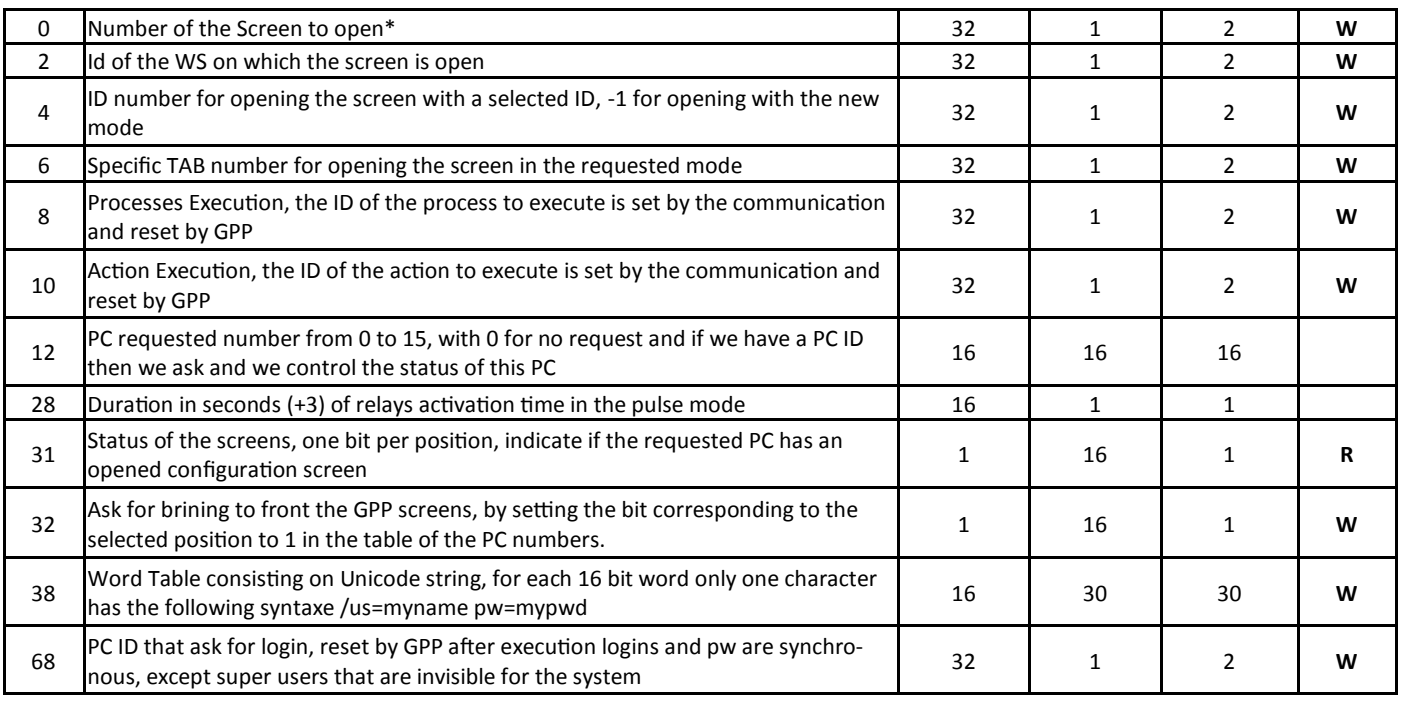

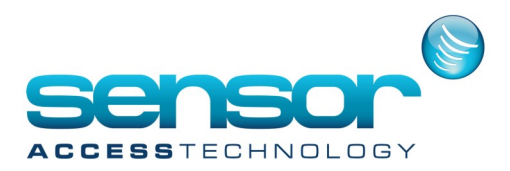

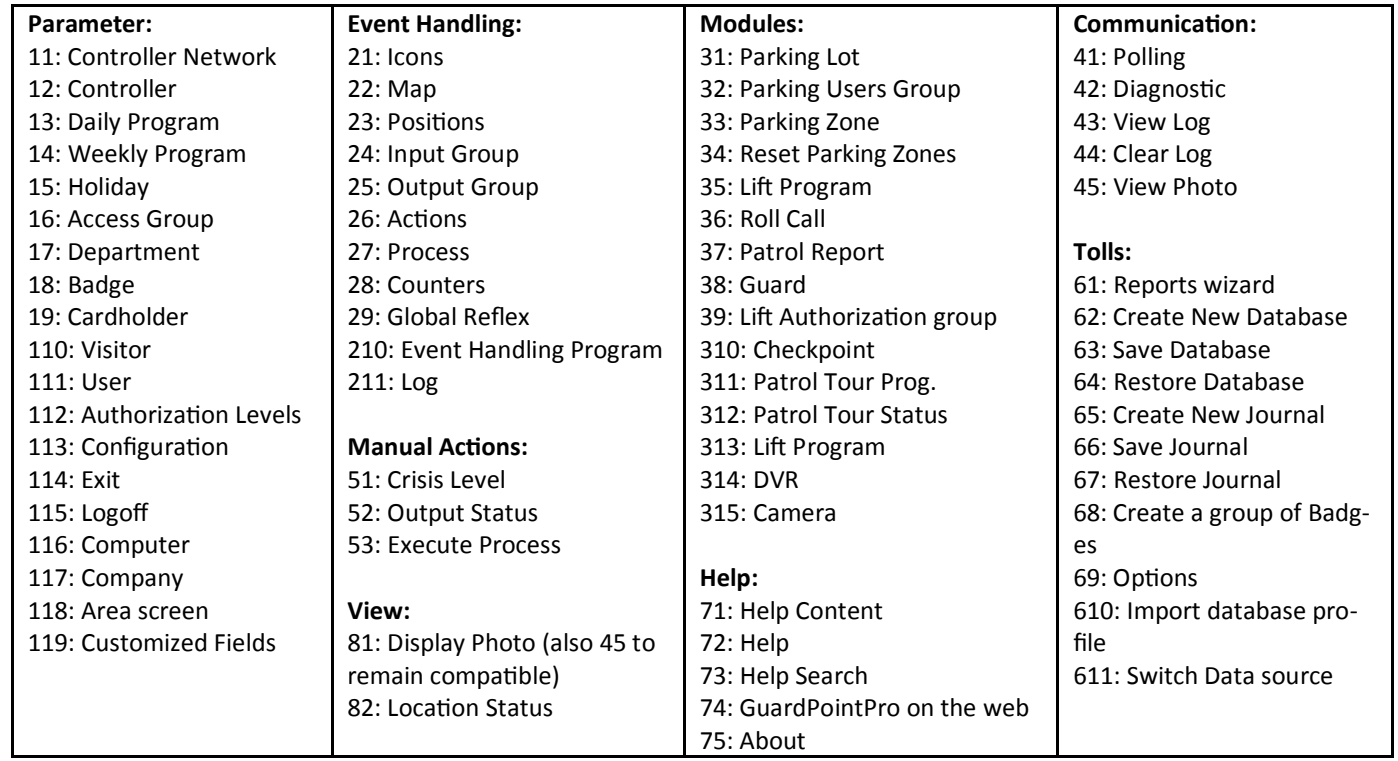

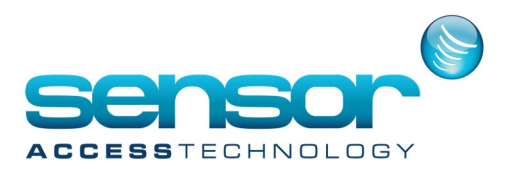

#### **Modbus TCP demo**

**In the GuardPointPro installation directory you can find a Modbus TCP demo application: "TCP\_MDB.exe" How to use the Modbus TCP demo:**

- **1. Run GuardPointPro**
- **2. Run TCP\_MDB**
- **3. Run \tcpmodbus\modex.exe**
- **a. Put device ID = 1 (for controller adress 0)**
- **b. Select Modbus PointType = 03 HOLDING REGISTER**
- **c. Select length = 21**
- **d. Select File -> Connect -> Network**
- **e. Put full IP address (not 127.0.0.1)**
- **f. Put Port = 503 for the first network in GuardPointPro**

**You will have the following screen:** 

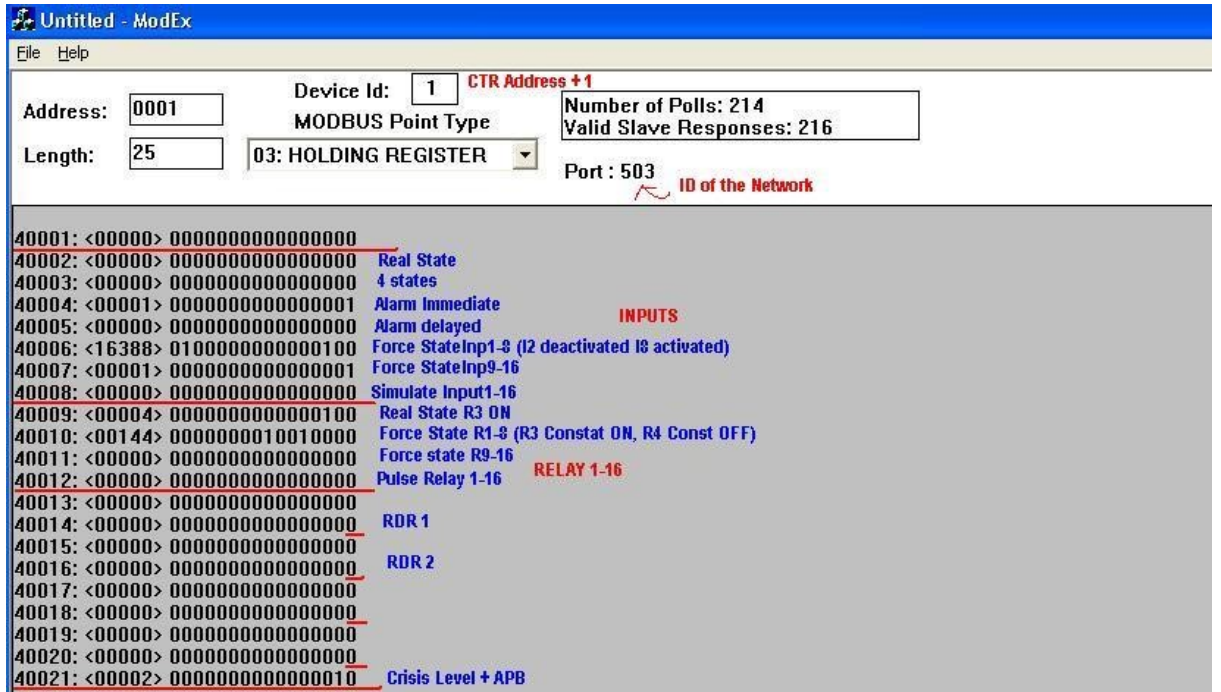

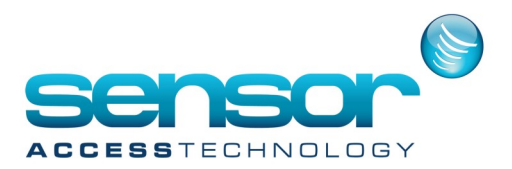

To write a value, just double click on the line number (e.g., 40001) and at the value field enter a decimal number which represents the corresponding binary value.

Examples:

To activate relay 1 (for 3 sec), go to 40012 and use the value 1.  $[0001(Bin) = 1(Dec)]$ To activate relays 1,3&4 (for 3 sec), go to 40012 and use the value 13. [1101(Bin) = 12(Dec)] See image:

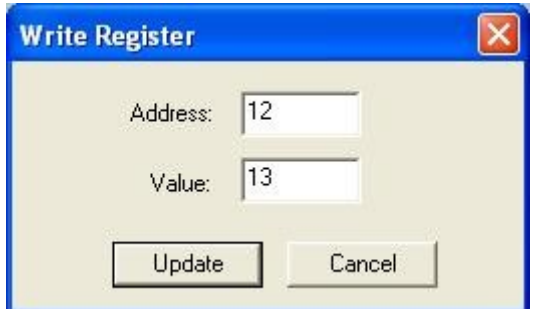

To simulate input 3 (open relay 1), put in 40008 value 8. To change Crisis level of rdr 1 to 1, put in 400021 value 1 To make relay 1 constant ON, put in 40010 value 1 To make relay 1 constant OFF, put in 40010 value 2 To deactivate input 1, put in 40006 value 1 To activate input 1, put in 40006 value 2